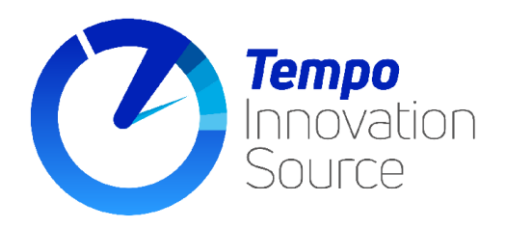

## **GUIDA UTENTE AGGIORNAMENTO SOFTWARE DINK**

D!nk è il software di firma fornito da SIA Spa e rende possibile la firma dei flussi OPI sulla piattaforma EasySiope.

Periodicamente la società SIA S.p.a., in qualità di proprietaria, procede con aggiornamenti del portale EasySiope e del relativo software di firma Dink.

A seguito di questi aggiornamenti, per i quali vi viene data informativa tramite il portale EasySiope, potreste riscontrare difficoltà di firma dei flussi.

Un sintomo può essere lo "stato del server" di colore rosso nella sezione "Firma e invia OPI" del portale.

## **COME PROCEDERE**

## **Accertarsi prima di tutto che SIA INSTALLATO IL DRIVER DEL DISPOSITIVO DI FIRMA.**

**(rispettare l'ordine delle istruzioni e NON installare la nuova versione senza aver prima rimosso la vecchia)**

1) Disinstallare Dink (da Pannello di controllo > Programmi e funzionalità)

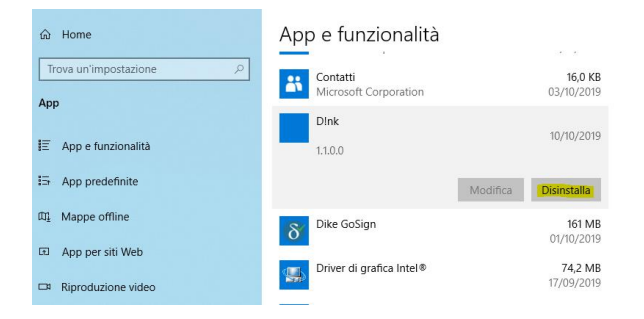

2) Scaricare la nuova versione di Dink da Easysiope > Strumenti di firma e **salvare il pacchetto software sul desktop**. **Non avviarlo senza averlo salvato!!!!!!**

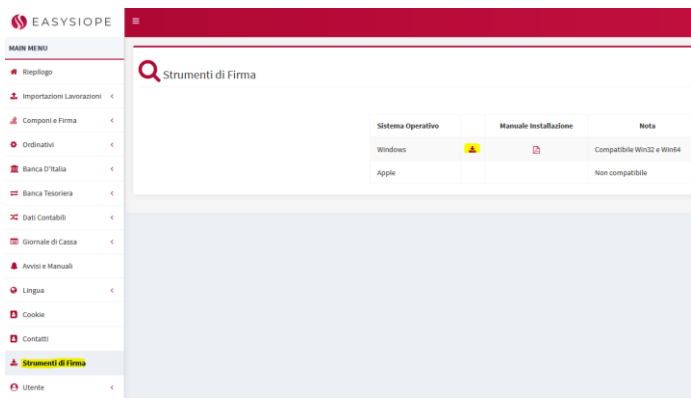

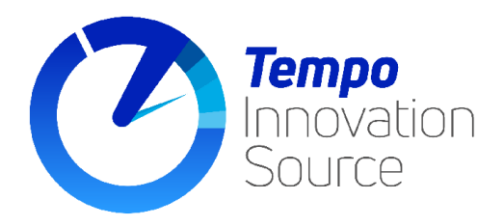

3) Il file scaricato è compresso.

Dovrà essere scompattato (tasto destro del mouse e funzione Estrai/Estrai qui/7zip/Winrar... a seconda del programma installato sul PC)

La password per scompattare l'archivio è "**SIA092018**".

4) Installare nuovamente Dink eseguendo il setup con diritti di amministratore e riavviare il PC.

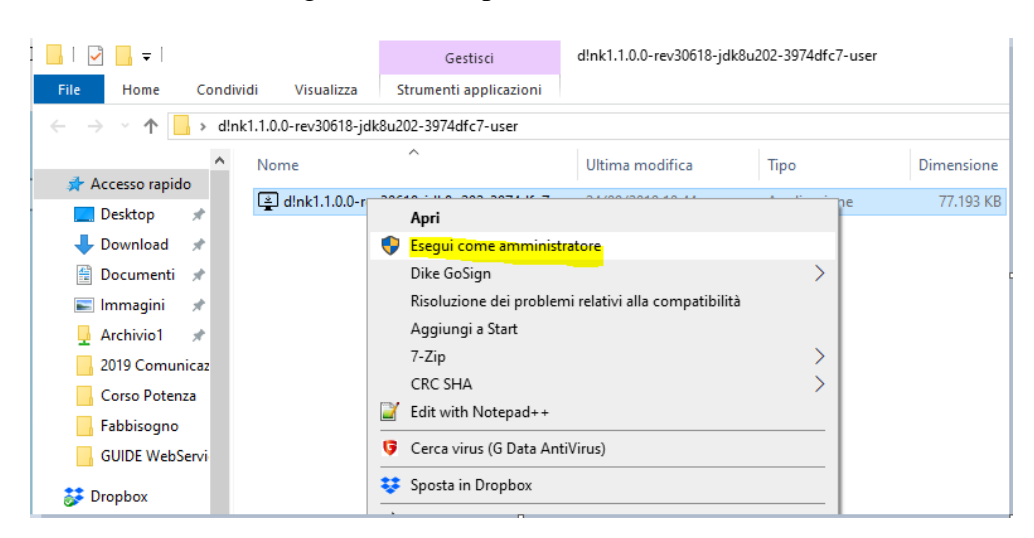

Si consiglia di utilizzare la piattaforma Easysiope con browser in modalità anonima/incognito così da ricaricare sempre i dati ed evitare di utilizzare dati già presenti nella cache.

**Per avviare il browser in modalità anonima/incognito è sufficiente cliccare con il tasto destro del mouse sull'icona di avvio del browser utilizzato e selezionare "nuova finestra anonima" o "nuova finestra in incognito".**

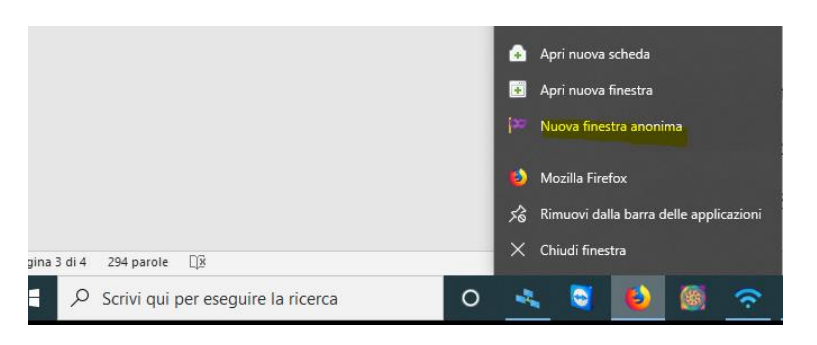

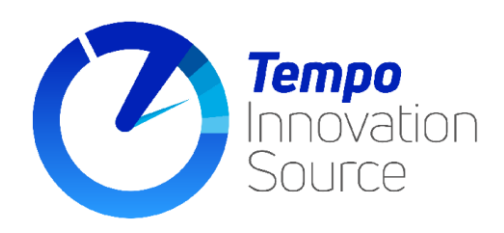

## **VERIFICHE DA EFFETTUARE IN CASO DI DIFFICOLTÀ DI FIRMA:**

- Accertarsi che il dispositivo di firma (chiavetta USB o smart card) sia inserito e funzionante
- Accertarsi che si riescano a firmare digitalmente documenti con Dike o altro applicativo di firma.
- Accertarsi che Dink sia in esecuzione (dovreste vedere l'icona di Dink (*punto esclamativo*) tra le icone dei programmi in esecuzione

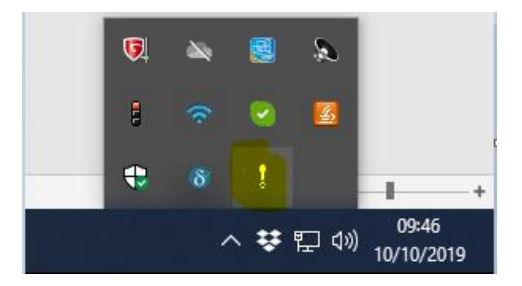

Se Dink non parte automaticamente all'avvio del PC, occorre includere tale applicativo tra i programmi che devono avviarsi automaticamente all'accensione del PC.

**Le operazioni fin qui descritte riguardano unicamente il client (PC) utilizzato e sono, di conseguenza, a cura dell'utente utilizzatore o di un tecnico informatico dell'Ente.**

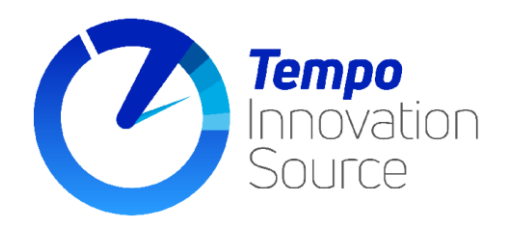